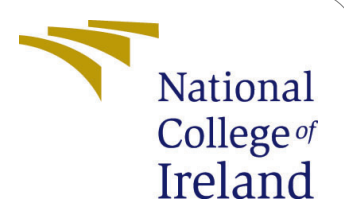

# MARLA Architecure on Azure Services Configuration Manual

MSc Research Project Cloud Computing

Janit Pathak Student ID: 20186169

School of Computing National College of Ireland

Supervisor: Vikas Sahni

#### National College of Ireland Project Submission Sheet School of Computing

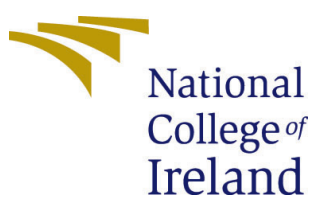

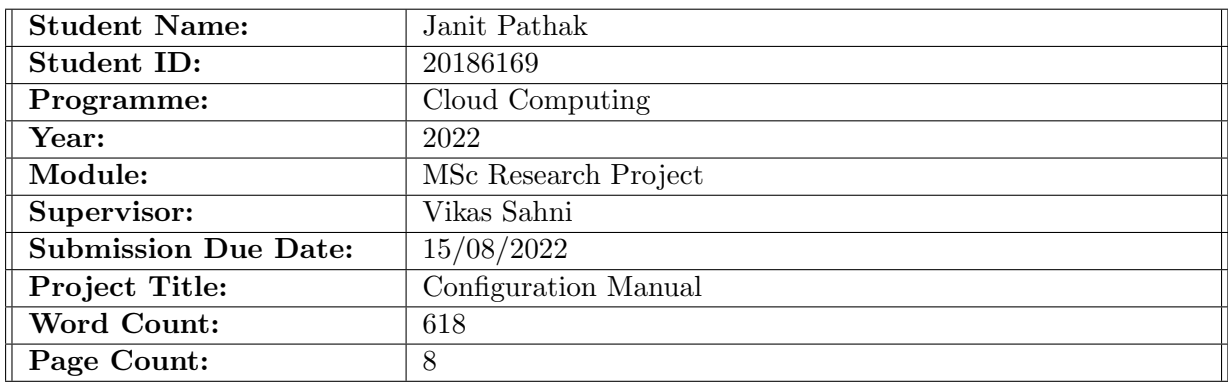

I hereby certify that the information contained in this (my submission) is information pertaining to research I conducted for this project. All information other than my own contribution will be fully referenced and listed in the relevant bibliography section at the rear of the project.

ALL internet material must be referenced in the bibliography section. Students are required to use the Referencing Standard specified in the report template. To use other author's written or electronic work is illegal (plagiarism) and may result in disciplinary action.

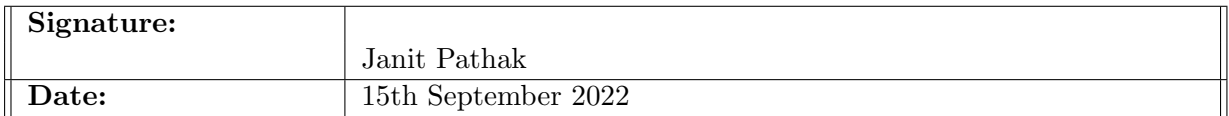

#### PLEASE READ THE FOLLOWING INSTRUCTIONS AND CHECKLIST:

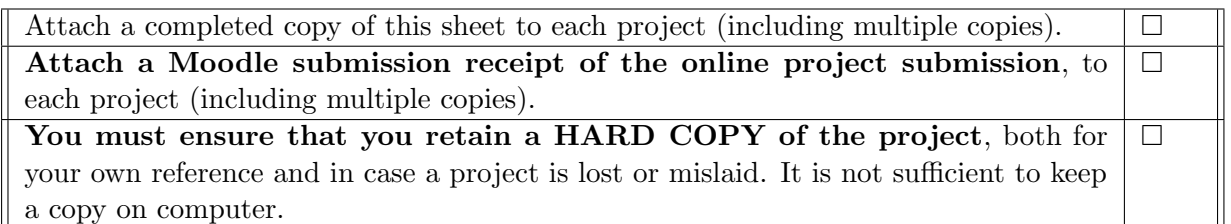

Assignments that are submitted to the Programme Coordinator office must be placed into the assignment box located outside the office.

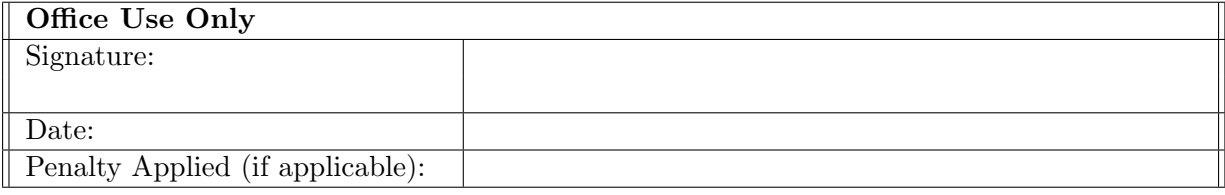

# MARLA Architecture on Azure Services Configuration Manual

# Janit Pathak 20186169

# 1 Introduction

## 1.1 Purpose of this document

The Configuration Manual is based on NCI Research project requirements guidelines mentioned in Project Handbook. The main objective of the document is to describe the software requirements of the research project and steps to deploy the developed software.

# 1.2 Document Structure

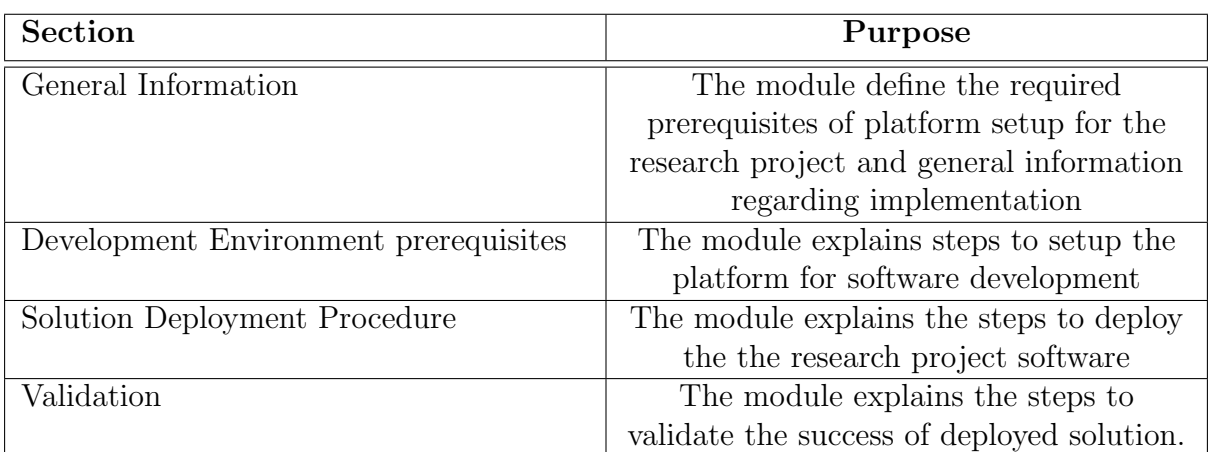

# <span id="page-2-0"></span>2 General Information

# 2.1 Objective

- Implementing MARLA architecture on Microsoft Azure Cloud.
- Evaluating its performance matrix
- Comparing its makespan with AWS MARLA architecture.

# 2.2 Solution Summary

The implemented solution consists of 5 stages which perform together to form an architecture.

- The input phase accepts CSV file as input in blob storage and trigger the event to execute mapreduce task.
- The coordinator stage process the input data by dividing the input data into specified chunks and send data to mapper for further processing.
- The mapper phase segregate the functional data from the input data set. The output of the stage is key value pair which get stored in intermediate storage.
- The reducer phase process the intermediate data into two dimensional key value pairs.
- In final stage, the resultant data get store in reducer bucket.

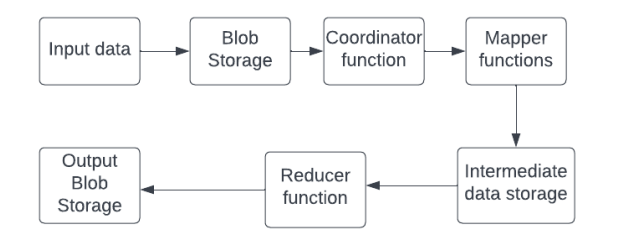

Figure 1: Application Work Flow

### 2.3 Architecture Requirements

The section describe the required Azure services to deploy research paper solution.

#### 2.3.1 Microsoft Azure Account

The Microsoft Azure account with user details <sup>[1](#page-3-0)</sup>.

#### 2.3.2 Azure function

The Azure function is the computing service provided by Azure which is use to implement mapper, coordinator and reducer. The functions are created by using python 3.8<sup>[2](#page-3-1)</sup>.

#### 2.3.3 Azure blob storage

The Azure blob storage stores input and output file and it also trigger the execution of the application<sup>[3](#page-3-2)</sup>.

<span id="page-3-0"></span><sup>1</sup><https://docs.microsoft.com/en-us/learn/modules/create-an-azure-account/>

<span id="page-3-1"></span> $^{2}$ <https://docs.microsoft.com/en-us/azure/azure-functions/functions-get-started>

<span id="page-3-2"></span> $3$ <https://docs.microsoft.com/en-us/azure/azure-functions/functions-get-started>

#### 2.3.4 Azure VPC

The Azure VPC(Virtual private Network) connects the different cloud services used in the application  $<sup>4</sup>$  $<sup>4</sup>$  $<sup>4</sup>$ .</sup>

#### 2.3.5 Azure Monitor

The Azure monitor provide data insights of the application such as CPU utilization, logs  $etc<sup>5</sup>$  $etc<sup>5</sup>$  $etc<sup>5</sup>$ .

# 2.4 Required Skills

The guide assumes that the user has basic knowledge of Microsoft Azure and python.

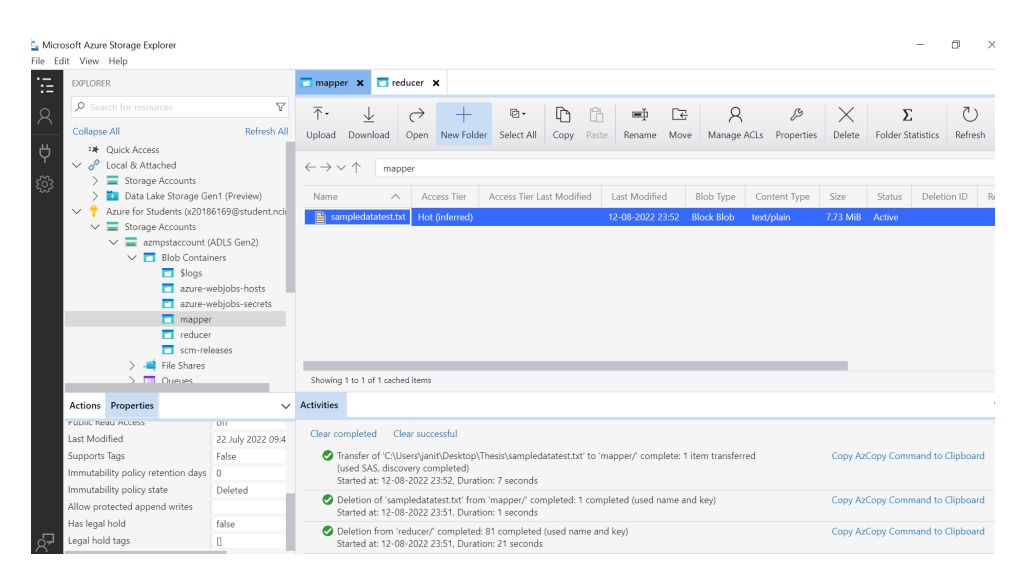

Figure 2: Input in blob storage

<span id="page-4-2"></span>

| 'x-ms-group': 'REDACTED'                                                                |
|-----------------------------------------------------------------------------------------|
| 'x-ms-permissions': 'REDACTED'                                                          |
| 'Date': 'Fri, 12 Aug 2022 22:01:15 GMT'                                                 |
| 2022-08-12T22:01:15Z [Information] chunks:zip code,latitude,longitude,city,state,county |
| 00501.40.922326.-72.637078.Holtsville.NY.Suffolk                                        |
| 00544,40.922326,-72.637078, Holtsville, NY, Suffolk                                     |
| 00601, 18.165273, -66.722583, Adjuntas, PR, Adjuntas                                    |
| 00602, 18, 393103, -67, 180953, Aguada, PR, Aguada                                      |
| 00603, 18.455913, -67.14578, Aguadilla, PR, Aguadilla                                   |
| 00604.18.49352.-67.135883.Aguadilla.PR.Aguadilla                                        |
| 00605,18.465162,-67.141486, Aguadilla, PR, Aguadilla                                    |
| 00606.18.172947.-66.944111.Maricao.PR.Maricao                                           |
| 00610, 18.288685, -67.139696, Anasco, PR, Anasco                                        |
| 00611, 18. 279531, -66. 80217, Angeles, PR, Utuado                                      |

<span id="page-4-3"></span>Figure 3: Data chunks in coordinator

<span id="page-4-1"></span><span id="page-4-0"></span><sup>4</sup><https://docs.microsoft.com/en-us/azure/virtual-network/quick-create-portal> <sup>5</sup><https://docs.microsoft.com/en-us/azure/azure-monitor/overview>

| 02216, 42.338947, -70.919635, Boston, MA, Suffolk                                                                      |  |
|----------------------------------------------------------------------------------------------------|--|
| 02217, 42.338947, -70.919635, Boston, MA, Suffolk                                                                      |  |
| 02222.42.364381.-71.063314.Boston.MA.Suffolk                                                                           |  |
| 02228East Boston.MA.Suffolk                                                                                            |  |
| 02238, 42.446396, -71.459405, Cambridge, MA, Middlesex                                                                 |  |
| 02239, 42.446396, -71.45940                                                                                            |  |
| 2022-08-12T22:01:16Z [Information] pairs:[('county', 1), ('Suffolk', 1), ('Suffolk', 1), ('Adjuntas', 1),              |  |
| ('Aguada', 1), ('Aguadilla', 1), ('Aguadilla', 1), ('Aguadilla', 1), ('Maricao', 1), ('Anasco', 1), ('Utuado', 1),     |  |
| ('Arecibo', 1), ('Arecibo', 1), ('Arecibo', 1), ('Arecibo', 1), ('Barceloneta', 1), ('Cabo Rojo', 1), ('Cabo Rojo', 1) |  |
| ('Penuelas', 1), ('Camuy', 1), ('Lares', 1), ('San German', 1), ('Sabana Grande', 1), ('Ciales', 1), ('Utuado', 1),    |  |
| ('Dorado', 1), ('Guanica', 1), ('Florida', 1), ('Arecibo', 1), ('Guanica', 1), ('Guayanilla', 1), ('Hatillo', 1),      |  |
| ('Hormigueros', 1), ('Isabela', 1), ('Jayuya', 1), ('Lajas', 1), ('Lares', 1), ('Las Marias', 1), ('Manati', 1),       |  |
| ('Moca', 1), ('Rincon', 1), ('Quebradillas', 1), ('Mayaguez', 1), ('Mayaguez', 1), ('Mayaguez', 1), ('San German', 1), |  |
| ('San Sebastian', 1), ('Morovis', 1), ('Arecibo', 1), ('Aguadilla', 1), ('Vega Alta', 1), ('Vega Baja', 1), ('Vega     |  |
| Baja', 1), ('Yauco', 1), ('Aguas Buenas', 1), ('Guayama', 1), ('Aibonito', 1), ('Maunabo', 1), ('Arroyo', 1), ('Ponce' |  |
| 1), ('Ponce', 1), ('Ponce', 1), ('Naguabo', 1), ('Naranjito', 1), ('Orocovis', 1), ('Rio Grande', 1), ('Patillas', 1), |  |
| ('Caguas', 1), ('Caguas', 1), ('Caguas', 1), ('Ponce', 1), ('Canovanas', 1), ('Ponce', 1), ('Ponce', 1), ('Ponce', 1), |  |
| ('Ponce', 1), ('Ponce', 1), ('Ceiba', 1), ('Cayey', 1), ('Cayey', 1), ('Fajardo', 1), ('Cidra', 1), ('Fajardo', 1),    |  |
| ('Humacao', 1), ('Ceiba', 1), ('Naguabo', 1), ('Rio Grande', 1), ('Salinas', 1), ('San Lorenzo', 1), ('Santa Isabel',  |  |
| 1). ('Viegues', 1). ('Villalba', 1). ('Yabucoa', 1). ('Coamo', 1). ('Las Piedras', 1). ('Loiza', 1). ('Luquillo', 1).  |  |

<span id="page-5-0"></span>Figure 4: execution in mapper

| 'x-ms-content-crc64': 'REDACTED'            |                      |                     |  |  |
|---------------------------------------------|----------------------|---------------------|--|--|
| 'x-ms-request-server-encrypted': 'REDACTED' |                      |                     |  |  |
| 'Date': 'Fri, 12 Aug 2022 22:01:15          |                      | GMT'                |  |  |
| 2022-08-12T22:01:16Z                        | [Information]        | Accomack            |  |  |
| 2022-08-12T22:01:167                        | [Information]        | Adair               |  |  |
| 2022-08-12T22:01:16Z                        | [Information]        | <b>Adams</b>        |  |  |
| 2022-08-12T22:01:16Z                        | [Information]        | Addison             |  |  |
| 2022-08-12T22:01:16Z                        | [Information]        | Adjuntas            |  |  |
| 2022-08-12T22:01:16Z                        | [Information]        | Aguada              |  |  |
| 2022-08-12T22:01:16Z                        | [Information]        | Aguadilla           |  |  |
| 2022-08-12T22:01:16Z                        | [Information]        | <b>Aguas Buenas</b> |  |  |
| 2022-08-12T22:01:16Z                        | [Information]        | Aibonito            |  |  |
| 2022-08-12T22:01:167                        | [Information]        | Aiken               |  |  |
| 2022-08-12T22:01:16Z                        | [Information]        | Alachua             |  |  |
| 2022-08-12T22:01:16Z                        | [Information]        | Alamance            |  |  |
| 2022-08-12T22:01:16Z                        | <b>[Information]</b> | Albany              |  |  |
| 2022-08-12T22:01:16Z                        | [Information]        | Albemarle           |  |  |
| 2022-08-12T22:01:16Z                        | [Information]        | Alcona              |  |  |
| 2022-08-12T22:01:16Z                        | [Information]        | Alcorn              |  |  |
| 2022-08-12T22:01:16Z                        | Informationl         | Alexander           |  |  |

<span id="page-5-1"></span>Figure 5: execution in reducer

# 3 Development Environment Requirement

### 3.1 Code Repository

Refer the zip file which is submitted in the ICT solution.

### 3.2 Required Programming Languages

Python Version 3.8 The Microsoft Azure provide the platform to write code in python language. The following packages are required for the application.

- csv -13.1.1
- $\bullet$  pandas 0.24.2
- $PyPI 24.0.0$
- azure-identity==1.10.0
- azure-storage-blob==12.13.0
- azure-common= $=1.1.28$
- msrestazure= $=0.6.4$

## 3.3 Creating Azure AD user

These are the permission required by the user to create the infrastructure of the application.

- Azure function
- Azure blob storage
- Azure monitor

### 3.4 Implementing MARLA on Azure

- Install Azure CLI : Follow the link for detail instructions<sup>[6](#page-6-0)</sup>. Run commands under all the steps in powershell with administrator rights
- Configure Azure CLI \$ az login
- Set Subscription Id  $$subscription="1111d8d8-5988-4854-9c4a-be4a34bfcc6" # add subscription here$ az account set -s \$subscription

#### • Initialize Variables

Note: Please set all the variables according to use

\$location="eastus" \$resourceGroup="AzureMapReduce" \$tag="Azure-Map-Reduce-Tag" \$storage="azmpstaccount" \$functionApp="maraf" \$skuStorage="Standard LRS" \$functionsVersion="4" \$mapperContainer="mapper" \$reducerContainer="reducer"  $\phi$ ublishZip="maraf.zip" #This variable denotes the path to source code zip file \$mapperFunction="mapper" \$reducerFunction="reducer"

• Create a resource group echo "Creating \$resourceGroup in "\$location"..."

 $\text{Fres}$ gresgrp = az group create –name  $\text{Fres}$ ourceGroup –location  $\text{Flocation}$  –tags  $\text{Ftag}$ 

 $$resgrp = $resgrp - ConvertFrom-Json$ 

<span id="page-6-0"></span> $6$ [https://docs.microsoft.com/en-us/cli/azure/install-azure-cli-windows?tabs=](https://docs.microsoft.com/en-us/cli/azure/install-azure-cli-windows?tabs=azure-cli) [azure-cli](https://docs.microsoft.com/en-us/cli/azure/install-azure-cli-windows?tabs=azure-cli)

#### • Create an Azure storage account in the resource group.

echo "Creating \$storage"

az storage account create –name \$storage –location "\$location" –resource-group \$resourceGroup –sku \$skuStorage –kind StorageV2 –access-tier=Hot –enable-hierarchicalnamespace true

az storage container create -n \$mapperContainer –account-name \$storage –resourcegroup \$resourceGroup

az storage container create -n \$reducerContainer –account-name \$storage –resourcegroup \$resourceGroup

• Create an Azure storage account in the resource group. echo "Creating \$functionApp"

\$funcapp = az functionapp create –name \$functionApp –storage-account \$storage –consumption-plan-location \$location –resource-group \$resourceGroup –functionsversion \$functionsVersion –os-type linux –runtime python -g \$resourceGroup – assign-identity [system]

 $$funcapp = $funcapp - ConvertFrom-Json$ 

• Configuring a serverless function app in the resource group.

echo "Configuring \$functionApp"

az functionapp config appsettings set –name \$functionApp –resource-group \$resourceGroup –settings "BucketIn=\$mapperContainer" "BucketOut=\$reducerContainer" "ClusterName=MapReduce" "MapperMemory=1536" "MapperNodes=100" "MaxBlockSize=0" "MinBlockSize=1024" "ReducerMemory=1536" "ReducersNumber=10" "TimeOut=180" "StorageAccount=\$storage" "FunctionApp=\$functionApp" "MapperFunction=\$mapperFunction" "ReducerFunction=\$reducerFunction"

#### • Deploying the function app in zip file.

echo "Deploying \$functionApp"

az functionapp deployment source config-zip -g \$resourceGroup -n \$functionApp –src \$publishZip –build-remote true

• Providing Permissions to the function app. echo "Providing Permissions to \$functionApp"

az role assignment create –assignee \$funcapp.identity.principalId –role "Storage Blob Data Contributor" –scope \$resgrp.id

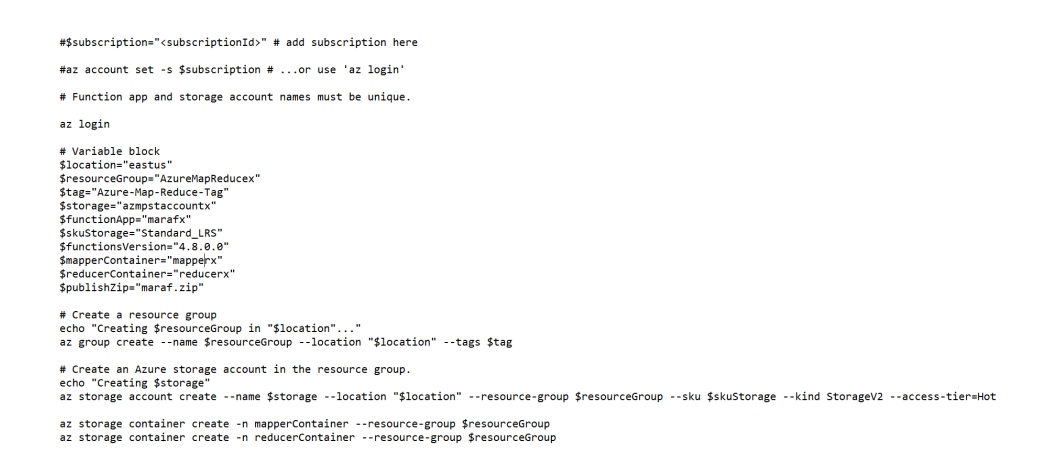

Figure 6: Setup file

# 3.5 Replicating Existing MARLA architecture on AWS

The existing MARLA architecture Giménez-Alventosa et al. [\(2019\)](#page-9-1) on AWS can be replicated by running following commands[7](#page-8-0) .

- Run Command to clone the repository. \$ git clone https://github.com/grycap/marla
- Set the configuration<sup>[8](#page-8-1)</sup>.
- To Remove the Lambda Cluster, \$ sh marla remove.sh ClusterName

The Solution Summary is same as in Section [2](#page-2-0)

# 4 Validation

Create Azure function for Coordinator and reducer function and deploy the code available in section [2.](#page-2-0) After creating all required services, test the configurations in Config file. There are two types of validation:

- upload the sample file in the mapper storage Figure [2,](#page-4-2) if the configuration is not appropriate then it throws the error.
- Add input file in mapper storage, the function start executing and input data is divided into chunks by coordinator Figur[e3.](#page-4-3) The mapper stores the process data Figure [4](#page-5-0) and the output is stored in the reducer bucket Figur[e5.](#page-5-1) The output can be observed in Azure logs as well.

<span id="page-8-1"></span><span id="page-8-0"></span><sup>7</sup><https://github.com/grycap/marla> <sup>8</sup><https://github.com/grycap/marla>

# <span id="page-9-0"></span>References

<span id="page-9-1"></span>Giménez-Alventosa, V., Moltó, G. and Caballer, M. (2019). A framework and a performance assessment for serverless mapreduce on aws lambda, Future Generation Computer Systems 97: 259–274. JCR Impact Factor 2021: 7.187.